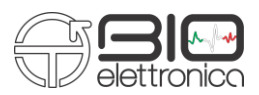

# Manuale Utente v 1.4 **Trentadue**

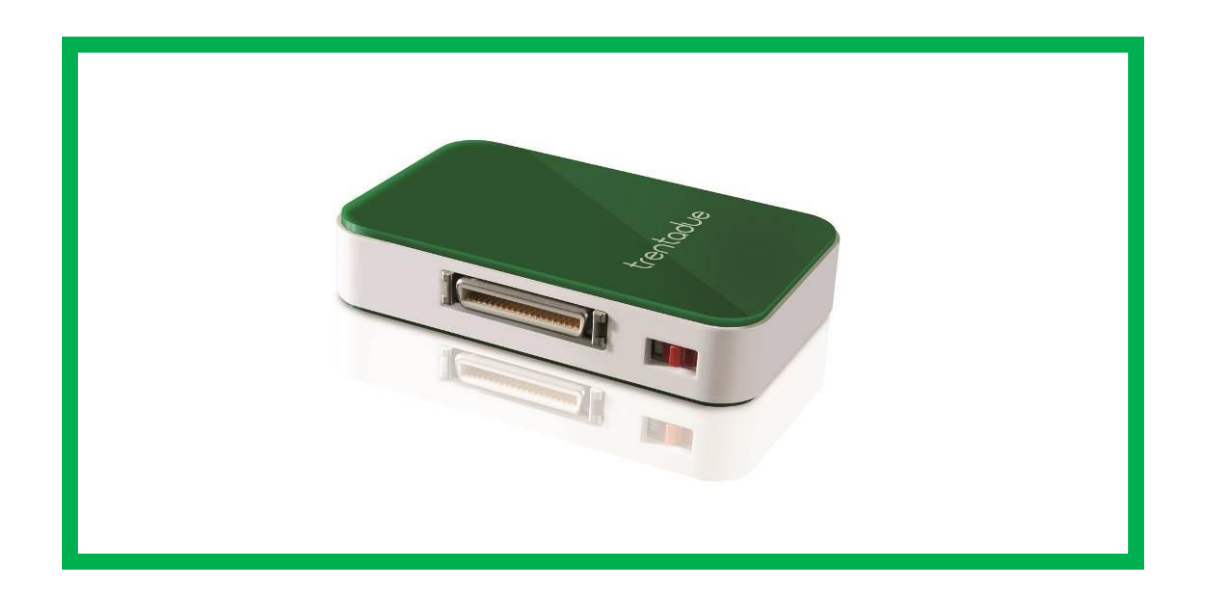

**Leggere attentamente il manuale d'uso prima di utilizzare** *Trentadue***.**

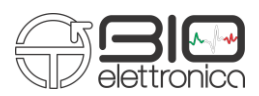

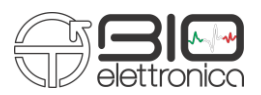

#### **LEGENDA SIMBOLI IMPIEGATI**

I simboli grafici utilizzati sul dispositivo e su questo manuale fanno riferimento alla Normativa UNI EN ISO 980, CEI EN 60601-1, Normativa RAEE e Direttiva 2002/96/ECC.

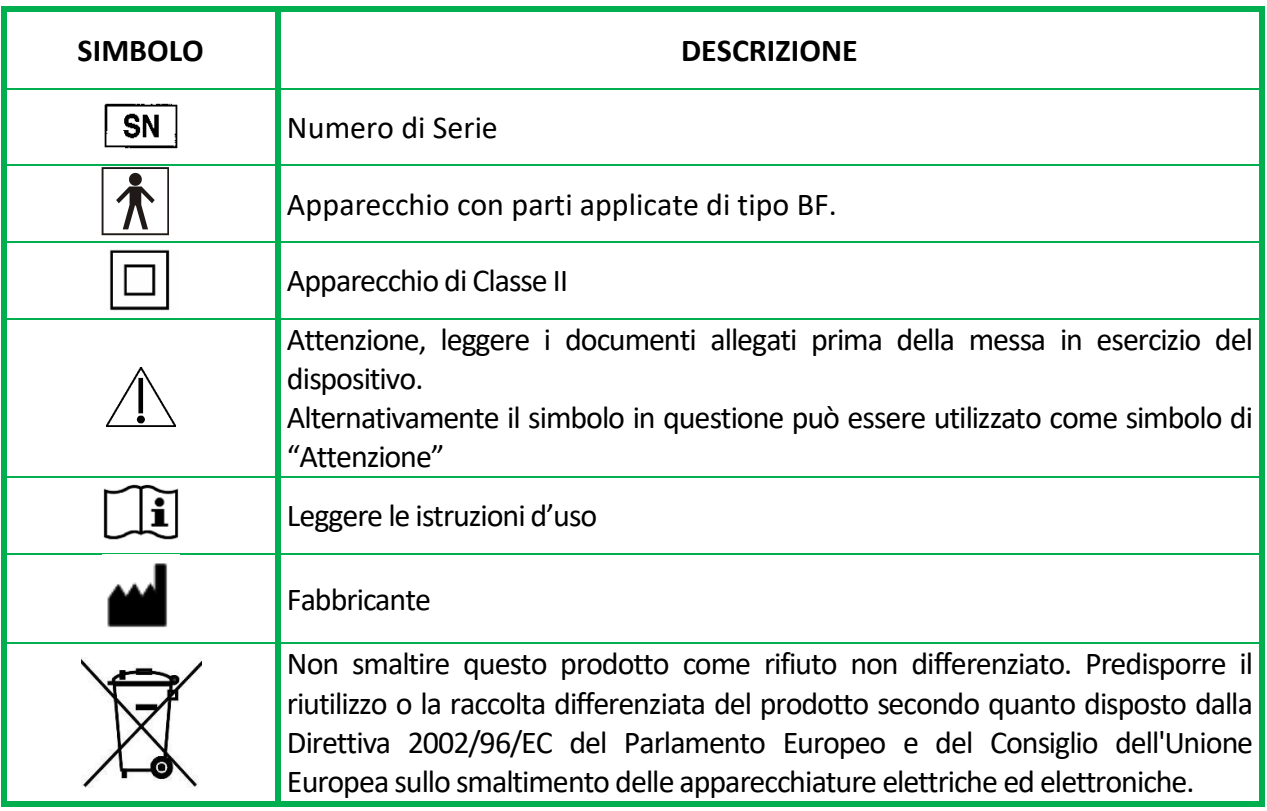

Il dispositivo *Trentadue* è stato testato in riferimento alla Normativa EN 60601-1 e EN 60601-1-2. Qualora l'utilizzatore collegasse al *Trentadue* un'altra strumentazione non precedentemente validata per l'uso congiunto secondo la Normativa EN 60601-1 e EN 60601-1-2, egli deve assicurare che l'accoppiamento tra i due dispositivi soddisfi i requisiti delle Normative sopracitate.

In caso contrario OT Bioelettronica declina qualsiasi responsabilità. Per quanto riguarda le funzionalità del software far rifermento allo specifico Manuale fornito.

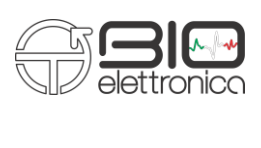

#### **INDICE**

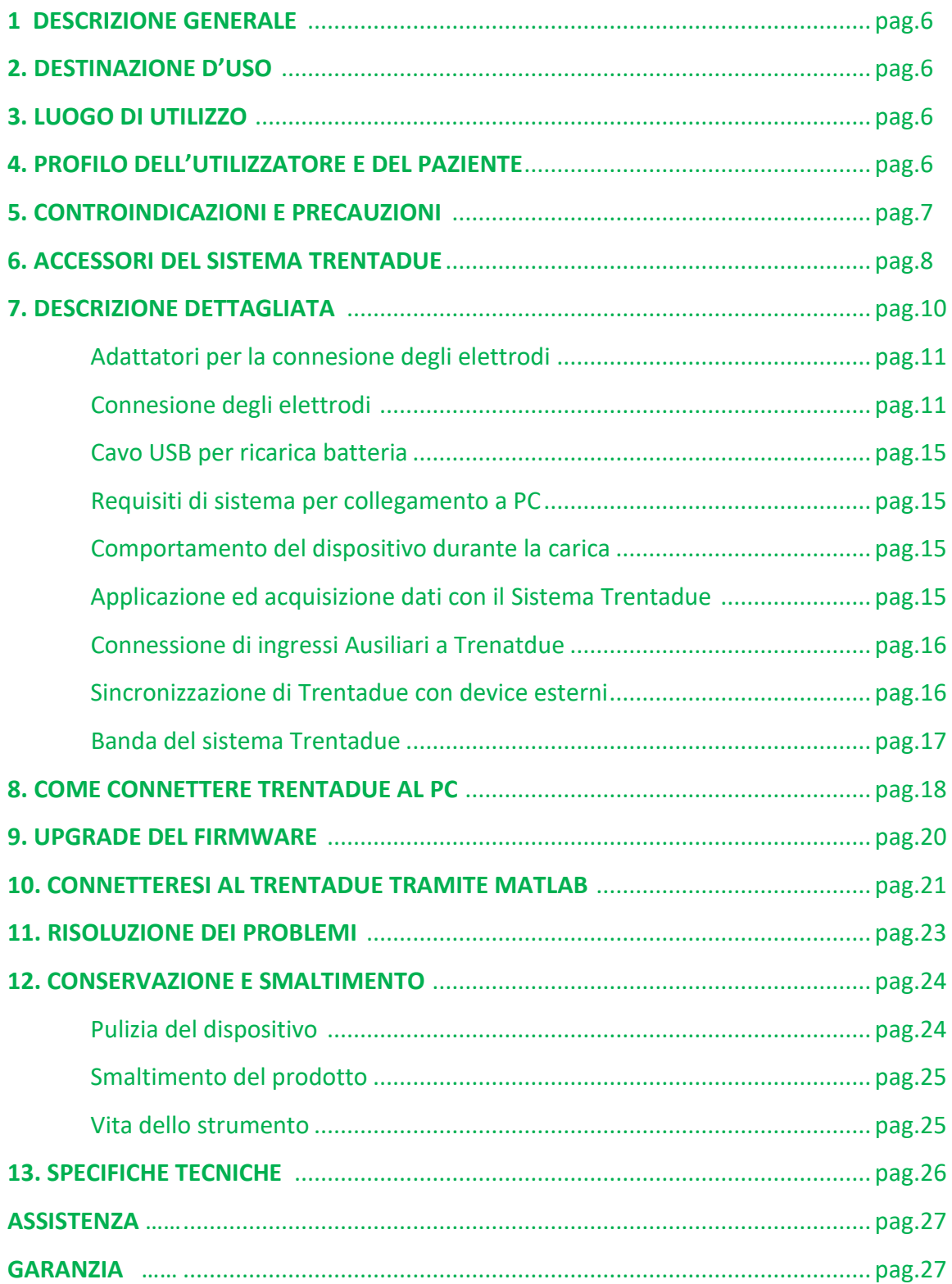

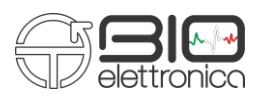

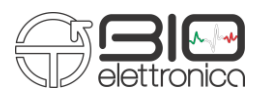

#### **1. DESCRIZIONE GENERALE**

Il dispositivo Trentadue è un elettromiografo a trentadue canali. Tale sistema è stato progettato per la rilevazione dei segnali elettromiografici di superficie (sEMG) prodotti dai muscoli scheletrici, mediante l'utilizzo di elettrodi di superficie.

Le informazioni prelevate dagli elettrodi sono condizionate e trasferite al PC mediante comunicazione wireless WiFi. Il dispositivo Trentadue impiega un software, denominato OT BioLab per visualizzare e processare i dati rilevati. Tale software viene fornito con il dispositivo ed è anche scaricabile gratuitamente all'indirizzo [www.otbioelettronica.it](http://www.otbioelettronica.it/) nella sezione Download. Alternativamente è possibile acquisire da Trentadue con software o script sviluppati appositamente, ulteriori dettagli sono consultabili nel presente manuale.

## **2. DESTINAZIONE D'USO**

*Trentadue* è destinato ad essere impiegato come sistema elettromiografico di superficie al fine di monitorare l'attività mioelettrica dei muscoli scheletrici fino ad un massimo di sedici muscoli simultaneamente.

# **Il dispositivo non è destinato ad essere utilizzato in presenza di miscele anestetiche infiammabili.**

#### **3. LUOGO DI UTILIZZO**

Trentadue è destinato ad essere impiegato in primo luogo come dispositivo di laboratorio, in secondo luogo può essere utilizzato in ambito ambulatoriale fisioterapico o medico in quanto il personale addetto utilizza le informazioni rilevate dal dispositivo ai fini di emettere una diagnosi.

## **4. PROFILO DELL' UTILIZZATOR E DEL PAZIENTE**

#### **TIPO DI UTILIZZATORE:** Operatore specializzato

- a) Conoscenza: Minima. Nozioni di base del corpo umano
- b) Comprensione della lingua : Italiano e/o Inglese
- c) Esperienza: Minima. Minima formazione per l'utilizzo del dispositivo
- d) Menomazioni ammissibili :
	- riduzione dell'udito massima del 40% con udito residuo al 60%;
	- riduzione della vista del 40% con vista residua al 60%

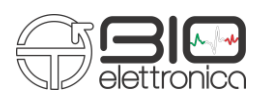

#### **TIPO DI PAZIENTE:**

- a) Età : >15 Anni
- b) Peso: non rilevante
- c) Salute: privo di problemi cardiologici e non portatore di pacemaker
- d) Nazionalità: diverse

## **5. CONTROINDICAZIONI E PRECAUZIONI**

- L'utilizzo del sistema Trentadue **è vietato** nelle seguenti condizioni:
- Uso simultaneo o in prossimità di sistemi di elettrochirurgia, di un apparecchio di terapia a onde corte o a microonde;
- Da persone incapaci di intendere e/o di volere
- Quando il sistema è visibilmente danneggiato
- In presenza di miscele anestetiche infiammabili con aria, ossigeno o protossido di azoto
- Su soggetti portatori di pacemaker Le seguenti precauzioni vanno osservate:
- Contattare il costruttore nel caso in cui materiali estranei penetrano nel dispositivo (liquidi, etc.). Nel caso di forti urti del dispositivo Trentadue (es. caduta sul pavimento), verificare l'integrità del dispositivo dopo l'urto. In caso di dubbio, contattare il costruttore;
- Il dispositivo Trentadue potrebbe essere sensibile alle interferenze elettromagnetiche di altri dispositivi che potrebbero alterare le misure elettromiografiche e conseguentemente le variabili fisiologiche calcolate sulla base delle informazioni prelevate. Si consiglia di non utilizzarlo in prossimità di dispositivi che potrebbero causare le problematiche descritte sopra come: telefoni cellulari, strumentazione con trasformatori di grosse dimensioni ecc….;
- L'operatore deve accertarsi di aver ricaricato completamente la batteria dell'apparecchiatura, secondo quanto indicato nel presente manuale d'uso, prima della consegna del dispositivo al paziente;
- NON lasciare l'apparecchio alla portata di bambini o persone incapaci senza sorveglianza;
- NON pulire il dispositivo utilizzando acetone, etere, freon, derivati del petrolio o altri solventi;
- NON utilizzare sapone o acqua sui pin del connettore;
- NON pulire Trentadue o i cavi di connessione tramite immersione, autoclave o pulizia a vapore.

# **Il dispositivo non deve essere utilizzato in qualsiasi altro modo diverso a quanto indicato in queste istruzioni**.

ſ

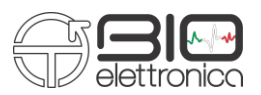

ī

## **6. ACCESSORI DEL SISTEMA TRENTADUE**

In tabella 1 sono riportati i dettagli degli adattatori e dei cavetti utilizzabili con il sistema Trentadue

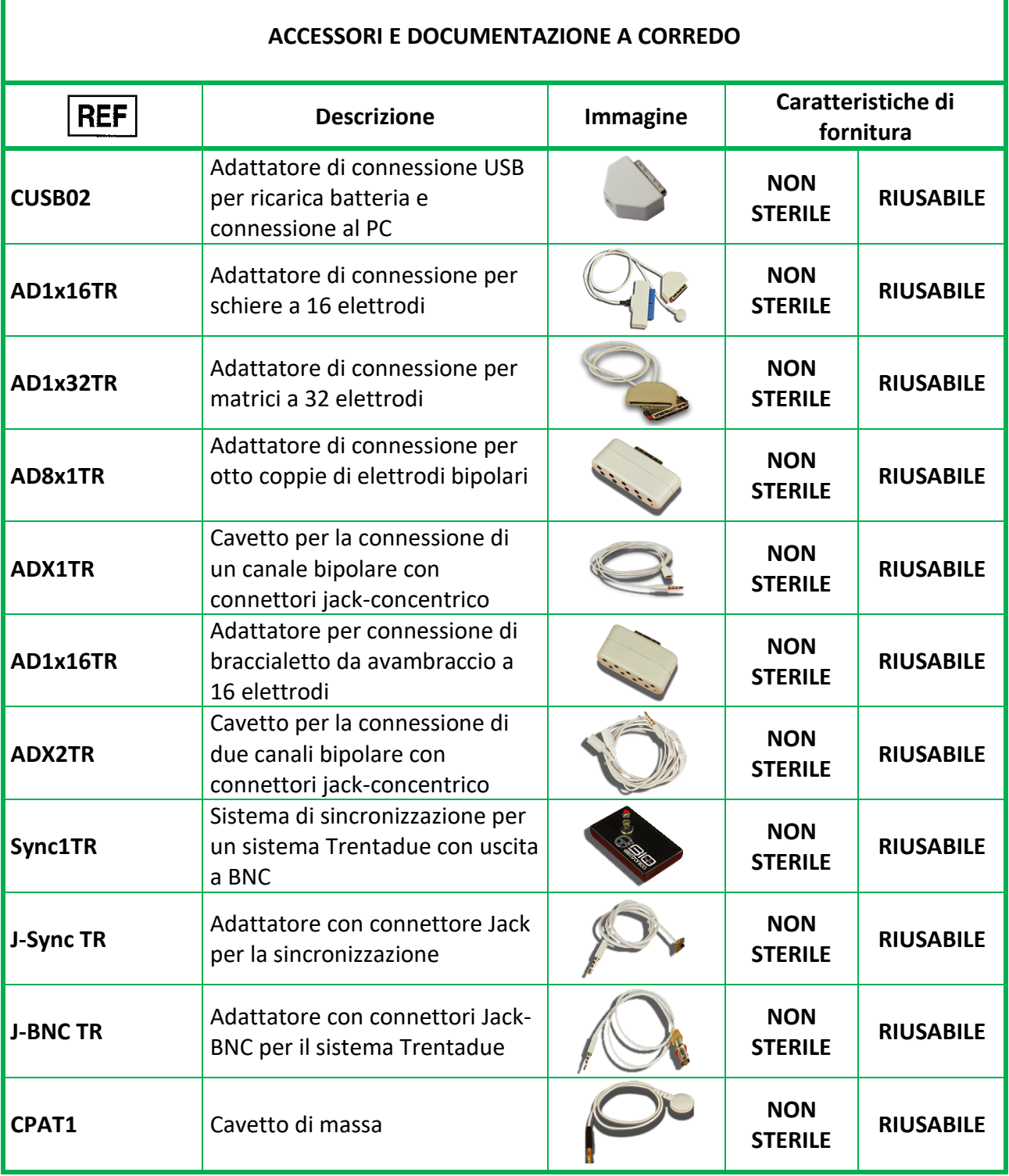

**Tabella 1** Descrizione dettagliata degli adattatori e dei cavetti collegabili al sistema Trentadue

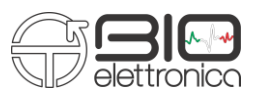

In tabella 2 sono riportati i dettagli degli elettrodi utilizzabili con il sistema Trentadue.

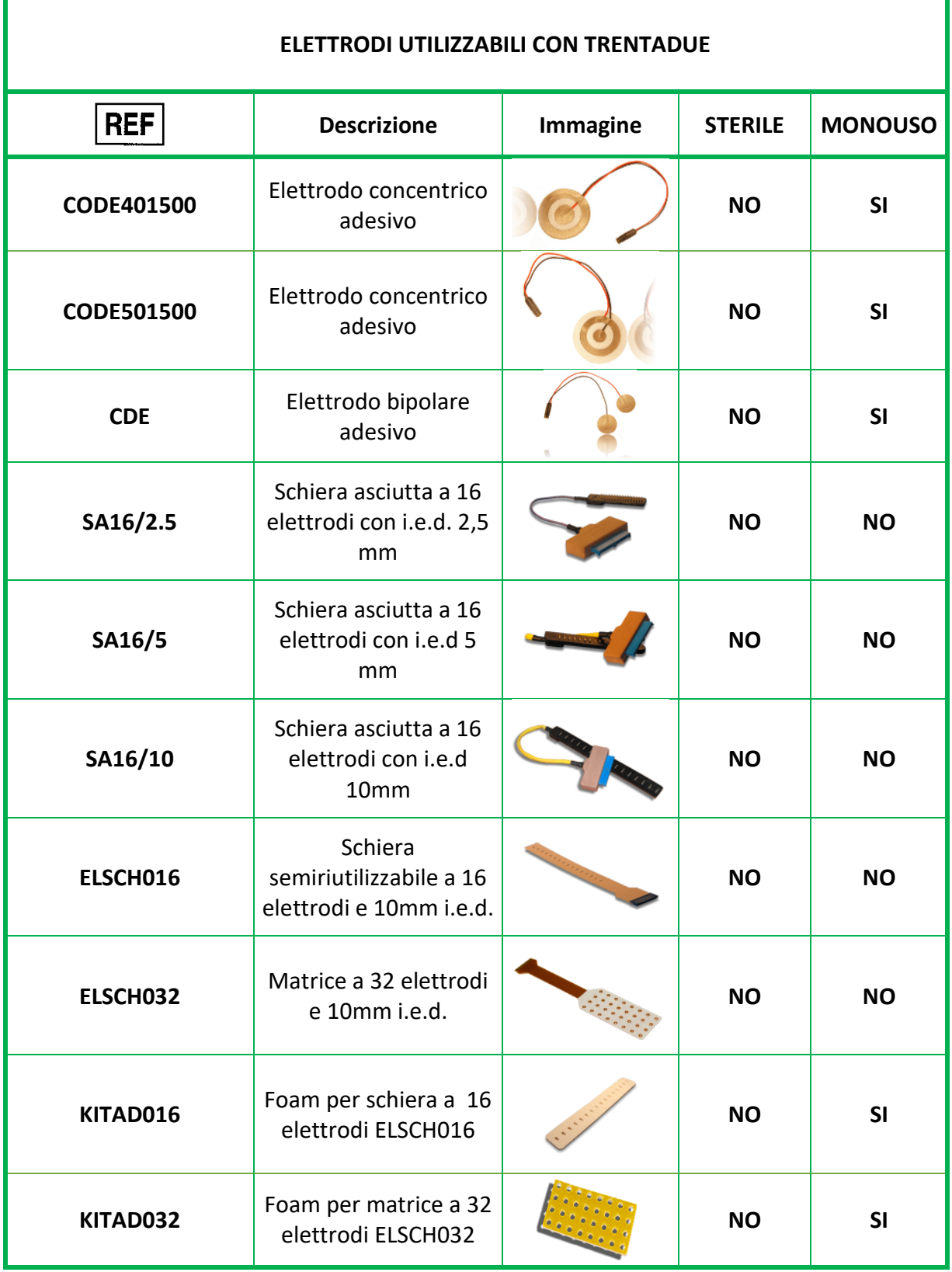

**Tabella 2** Descrizione dettagliata degli adattatori e dei cavetti collegabili al sistema Trentadue

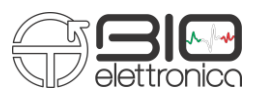

# **7. DESCRIZIONE DETTAGLIATA**

In figura 1 sono riportati controlli, indicatori e connettori presenti sul sistema Trentadue e descritti nelle sezioni a seguire.

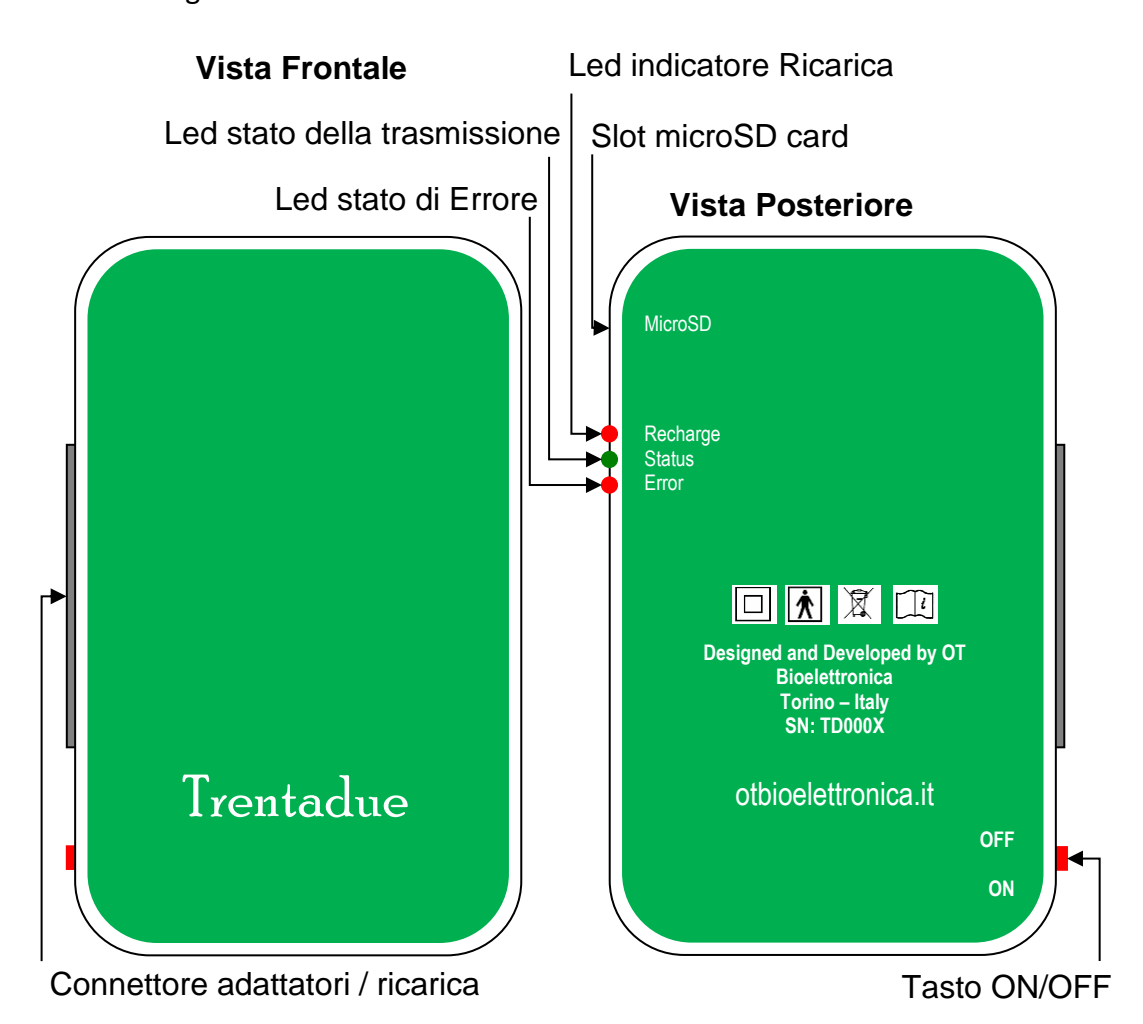

**Fig.1:** Pannello frontale e posteriore del sistema Trentadue

Descrizione di controlli, indicatori e connettori mostrati in figura 1:

**- Connettore adattatori / ricarica:** E' il connettore a cui si collegano gli adattatori per il prelievo dei segnali oppure il connettore per il caricamento della batteria.

**- LED Recharge:** Questo LED di colore rosso è normalmente spento si accende quando si collega l'adattatore di ricarica, quando la batteria ha raggiunto lo stato di piena ricarica il led si spegne.

**- LED Status:** Questo LED lampeggia verde in fase di creazione della rete Trentadue e diventa verde fisso quando la rete è stata creata.

**- LED Error:** Questo LED rosso si accende per indicare batteria scarica oppure quando si perdono campioni nel trasferimento wireless.

- **Tasto dON/OFF:** Tasto di accensione o spegnimento del sistema Trentadue.

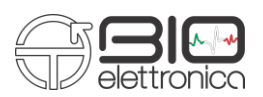

**Adattatori per la connessione degli elettrodi:** per prelevare i segnali elettromiografici prodotti dai muscoli il dispositivo Trentadue può utilizzare uno degli adattatori: AD8x1TR, AD16x1TR, AD1x16TR o AD1x32TR, alcuni di essi sono collegati agli elettrodi direttamente, altri necessitano di ulteriori adattatori passivi come indicato nella sezione successiva.

#### **Connessione degli elettrodi:**

**AD8x1TR:** L'adattatore AD8x1TR può essere utilizzato in combinazione con 8 coppie di elettrodi bipolari o con 8 elettrodi concentrici, tutti aventi connettore concentrico (CDE – CoDe401500 – CoDe501500). Tra adattatore ed elettrodi va interposto il cavo di collegamento ADx1TR. In figura 2 è riportato un esempio di connessione dell'adattatore AD8x1TR ad elettrodi concentrici.

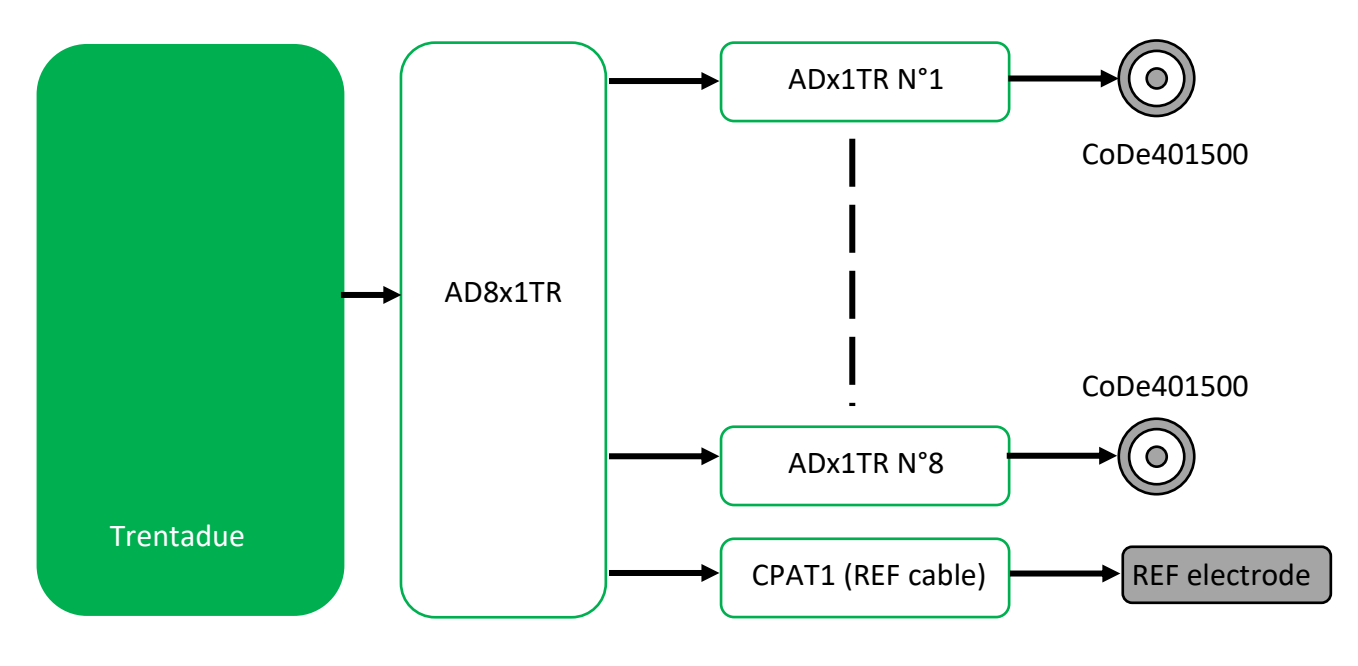

**Fig.2** Dettagli di connessione elettrodi con adattatore AD8x1TR

Attenzione l'adattatore AD8x1TR ha 10 connettori: otto dedicati ai segnali SEMG, uno dedicato all' ingresso ausiliario ed uno dedicato al cavetto di massa REF. Il dettaglio sugli ingressi dell'adattatore AD8x1TR è riportato nella figura 3. L'utilizzo del canale ausiliario AUX1 elimina in automatico il canale 8, e la selezione è effettuata dal set-up del Software di OT BioLab.

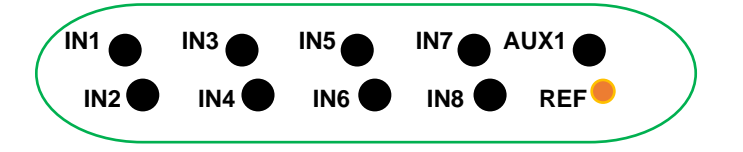

**Fig.3** Dettaglio ingressi dell'adattatore AD8x1TR

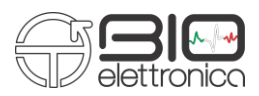

**AD16x1TR:** L'adattatore AD16x1TR può essere utilizzato in combinazione con 16 coppie di elettrodi bipolari o con 16 elettrodi concentrici, tutti aventi connettore concentrico (CDE – CoDe401500 – CoDe501500). Tra adattatore ed elettrodi, va interposto il cavo di collegamento ADx2TR. In figura 4 è riportato un esempio di connessione dell'adattatore AD16x1TR ad elettrodi concentrici.

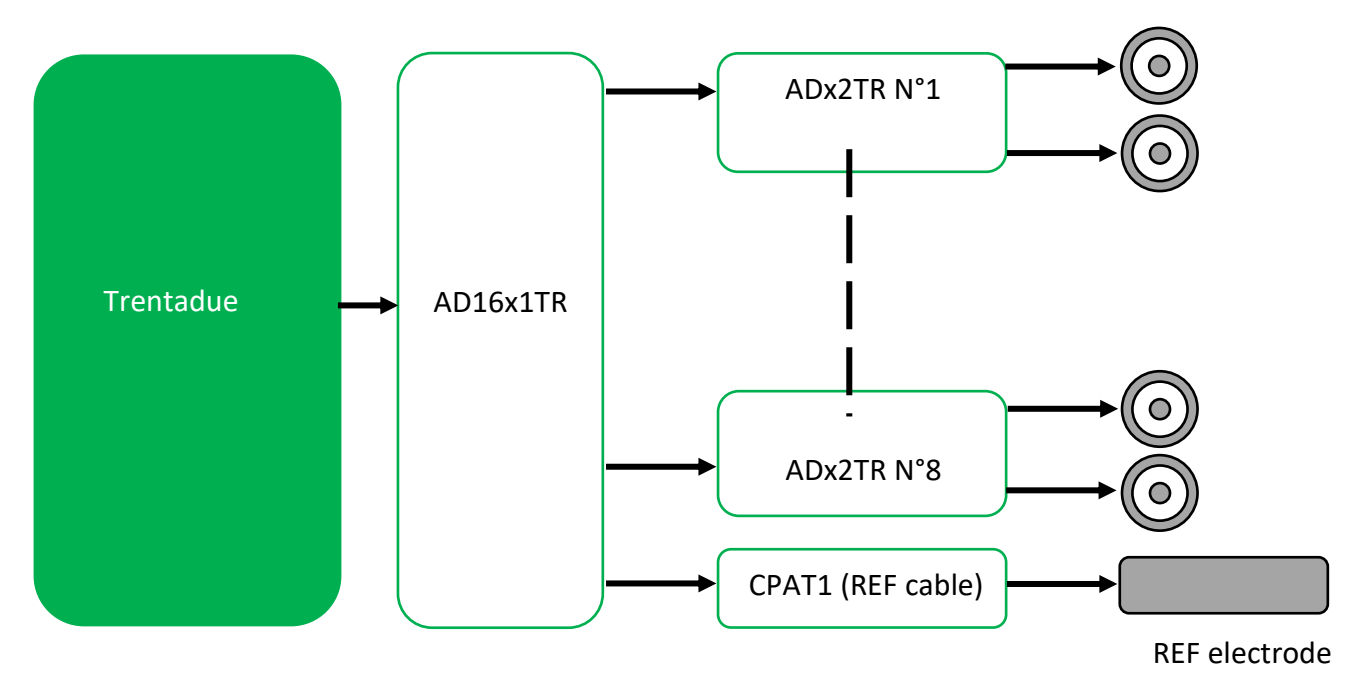

**Fig.4** Dettagli di connessione elettrodi con adattatore AD16x1TR

Attenzione l'adattatore AD16x1TR ha 10 connettori: otto dedicati ai segnali sEMG, uno dedicato all'ingresso ausiliario ed uno dedicato al cavetto di massa REF. Il dettaglio sugli ingressi dell'adattatore AD16x1TR è riportato nella figura 5. L'utilizzo del canale ausiliario AUX1 elimina in automatico il canale 16, e la selezione è effettuata dal set-up del Software di OT BioLab.

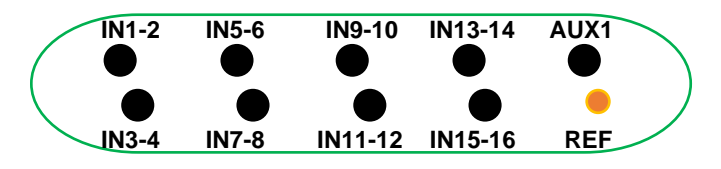

**Fig.5** Dettaglio ingressi dell'adattatore AD16x1TR

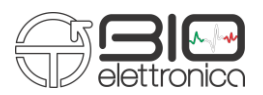

**AD1x16TR:** L'adattatore AD1x16TR può essere utilizzato in combinazione con schiere semiriutilizzabili da 16 elettrodi modello ELSCH016 o con tutte le schiere asciutte della gamma OT: SA16/10 – SA16/5 ed SA162.5.

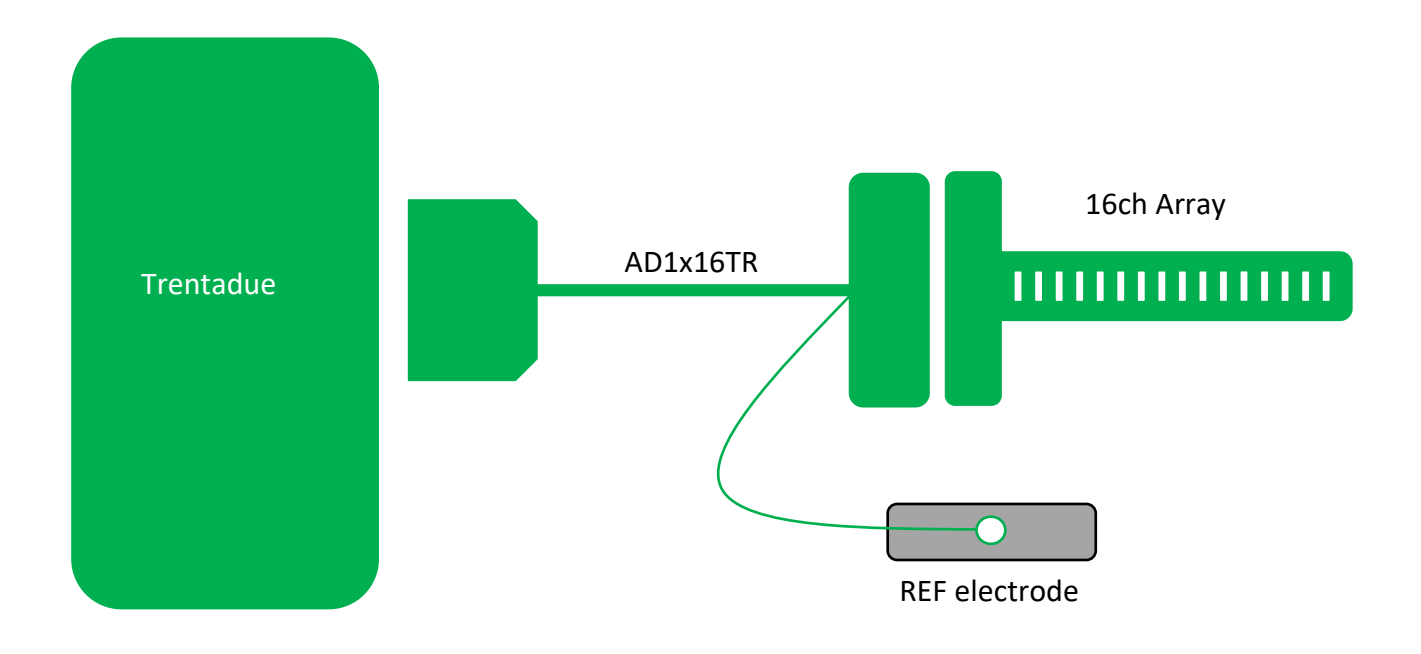

**Fig.6** Dettagli di connessione elettrodi con adattatore AD1x16TR

Come si osserva dalla figura 6 dall'adattatore AD1x16TR esce un filo con terminazione a clip per la connessione dell'elettrodo di riferimento da posizionare in un punto privo di attività elettromiografica.

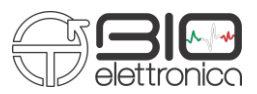

**AD1x32TR:** L'adattatore AD1x32TR può essere utilizzato in combinazione con matrici semiriutilizzabili da 32 elettrodi modello ELSCH032.

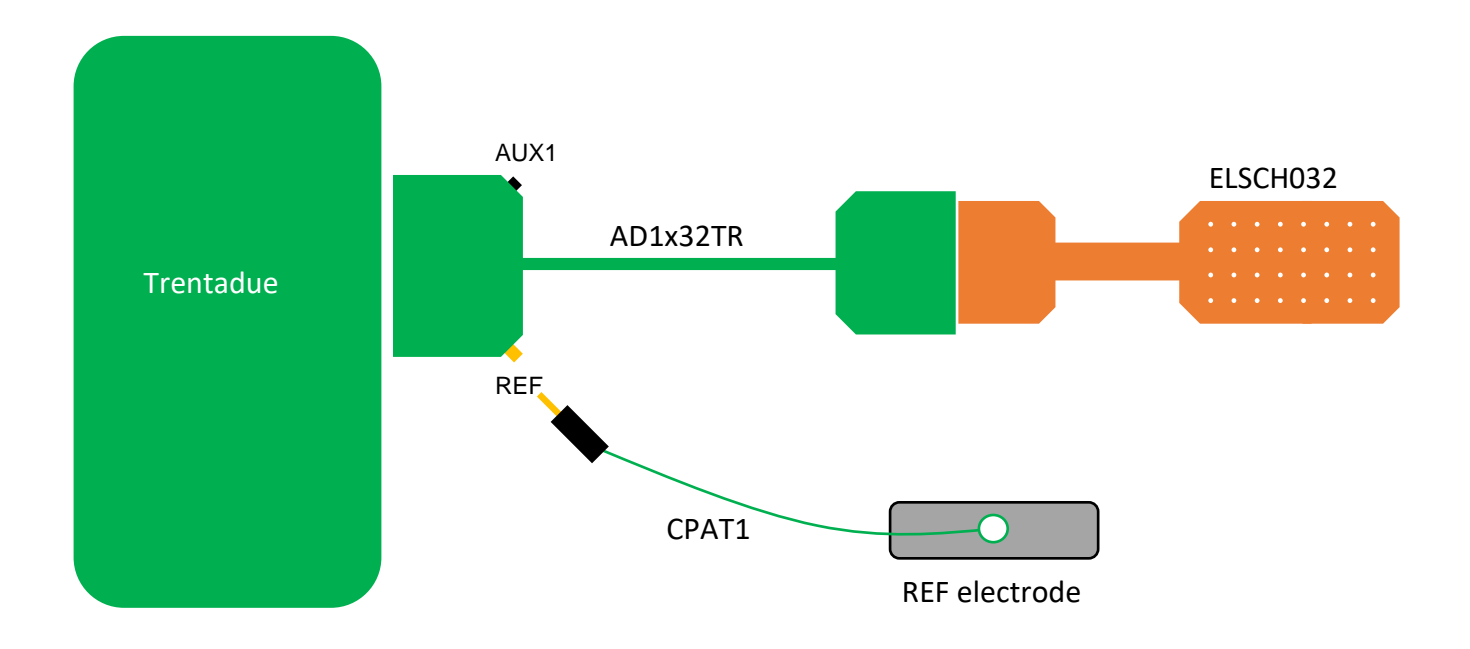

**Fig.7** Dettagli di connessione elettrodi con adattatore AD1x16TR

Come si osserva dalla figura 7 sull'adattatore AD1x32TR (lato Trentadue) è disponibile un connettore banana femmina da 2,5mm per il cavetto CPAT1 per la connessione dell'elettrodo di riferimento da posizionare in un punto privo di attività elettromiografica.

Sempre sull'adattatore AD1x32TR (lato Trentadue) è disponibile un connettore Jack femmina per la connessione di un ingresso ausiliario. L'utilizzo del canale ausiliario AUX1 elimina in automatico il canale 32 e la selezione è effettuata dal set-up del Software di OT BioLab.

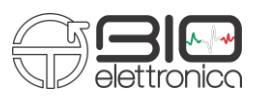

#### **Cavo USB per ricarica batteria**

Il dispositivo Trentadue è dotato di un adattatore USB chiamato CUSB02 riportato in figura 8. Tale adattatore collegato ad un cavo USB – mini-USB permette di ricaricare la batteria del dispositivo una volta collegato ad un PC o ad un alimentatore dotato di uscita USB.

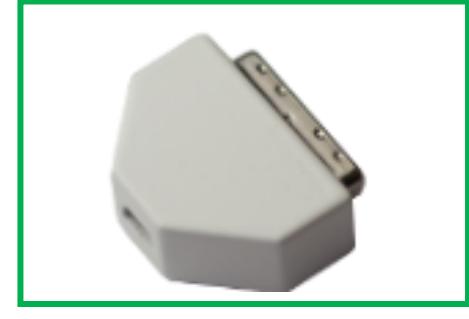

**Fig.8:** Adattatore USB per ricarica del sistema Trentadue

#### **Requisiti di Sistema per collegamento a PC**

1. Sistema operativo Windows per PC (Windows XP, Vista, Windows 7, Windows 8, Windows 8,1,

Windows 10)

- 2. Una porta di uscita USB per la ricarica del dispositivo Trentadue
- 3. Una scheda WiFi per il collegamento wireless con il dispositivoTrentadue

#### **Comportamento del dispositivo durante la carica**

Durante la fase di ricarica il LED rosso Recharge posizionato sul lato destro di Trentadue (vista frontale) si illumina di rosso fino all'avvenuta ricarica, a questo punto il LED in questione si spegne.

**Ricaricare il dispositivo per almeno 2 ore prima del suo utilizzo.** 

#### **Applicazione ed acquisizione dati con il Sistema Trentadue**

Per applicare correttamente il sistema Trentadue procedere come segue:

- connettere l'adattatore elettrodi di interesse al sistema Trentadue;
- prendere gli elettrodi/matrici/braccialetti, quindi applicarli a diretto contatto sui muscoli da investigare;
- collegare l'elettrodo di riferimento in un punto privo di attività elettromiografia e collegarlo alla terminazione con clip dell'adattatore elettrodi.
- collegare l'adattatore elettrodi al/agli elettrodi di interesse;

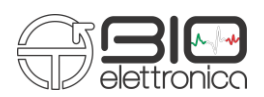

- accendere il dispositivo Trentadue mediante il tasto ON/OFF
- attendere la creazione della rete wireless Trentadue;
- avviare il SW OT BioLab e procedere con l'acquisizione dal menu del SW (vedi manuale SW OT BioLab sezioni, Visualizzazione ed Acquisizione).
- al termine delle misure rimuovere tutti gli elettrodi e disconnetterli dall'adattatore elettrodi. Disconnettere l'adattatore elettrodi dal dispositivo Trentadue, quindi riporre quest'ultimo con i suoi accessori nella propria confezione. Gli elettrodi in dotazione con Trentadue vanno gettati dopo il loro utilizzo in quanto Monouso.

 $\sqrt{\!\!\int\!\!\!\int}$  Gli elettrodi monouso non vanno riutilizzati.

#### **Connessione di ingressi Ausiliari a Trentadue**

E' possibile connettere un ingresso ausiliario a Trentadue con gli adattatori AD8x1TR, AD16x1TR e AD1x32TR. L'utilizzo del canale ausiliario va impostato nel Set-up del SW OT BioLab, a seconda dell'adattatore utilizzato il canale ausiliario si sostituisce all'ultimo canale dell'adattatore in uso quindi:

- se utilizzo l'adattatore AD8x1TR il canale AUX sostituisce l'ottavo canale
- se utilizzo l'adattatore AD16x1TR il canale AUX sostituisce il sedicesimo canale
- se utilizzo l'adattatore AD1x32TR il canale AUX sostituisce il trentaduesimo canale.

Il canale ausiliario esterno va collegato a Trentadue utilizzando l'adattatore Jack – BNC chiamato J-BNC TR

# **Il canale ausiliario accetta ingressi flottanti nel range di +/- 1,2 V**

#### **Sincronizzazione di Trentadue con Device esterni**

E' possibile sincronizzare il sistema Trentadue con device esterni, per la sincronizzazione viene usato l'ingresso AUX degli adattatori AD8x1TR, AD16x1TR o AD1x32TR.

In figura 9 è riportato lo schema di massima per la sincronizzazione di Trentadue con device esterni. Premendo il pulsante P1 sul dispositivo Sync1TR si accende un led la cui luce viene trasdotta dal fototransistor dell'adattatore J-Sync TR, simultaneamente viene generata una onda quadra che è disponibile sul BNC di Sync1TR (onda quadra +5V).

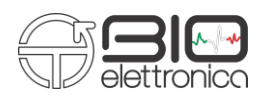

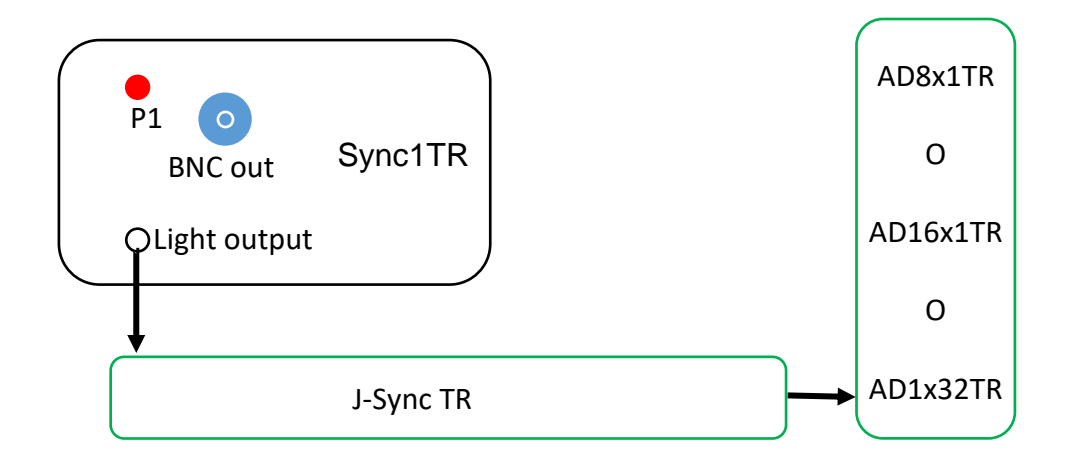

**Fig.9:** Sistema di sincronizzazione di Trentadue con device Esterni

#### **Banda del sistema Trentadue**

Il sistema Trentadue ha frequenza di taglio inferiore fissata a 10Hz mentre la frequenza di taglio superiore dipende dalla frequenza di campionamento.

La frequenza di taglio superiore è 1/4 della frequenza di campionamento ad eccezione del caso in cui si acquisiscano 32 canali a 1KHz in cui la frequenza di taglio è la metà della frequenza di campionamento.

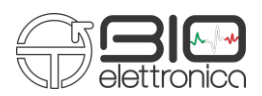

#### **8. COME CONNETTERE TRENTADUE AL PC**

#### **Come connettersi ad un PC con Windows 7.**

- 1. Accendere Trentadue.
- 2. Aspettare che la luce verde smetta di lampeggiare.
- 3. Quando la luce verde è fissa, controllare tra le reti WiFi. Sarà disponibile una rete WiFi "Ad Hoc" chiamata TrentadueXYZ, dove le lettere XYZ saranno sostituite dal numero seriale del dispositivo.
- 4. Connettersi alla rete del Trentadue.

#### **Come connettersi ad un PC con Windows 8 o con Windows 10.**

- 1. Accendere Trentadue.
- 2. Aspettare che la luce verde smetta di lampeggiare.
- 3. Quando la luce verde è fissa, cliccare sul tasto destro del mouse dopo essersi posizionati sull'icona Network della Taskbar.

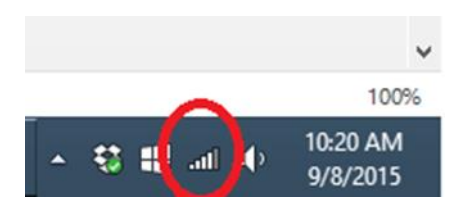

4. Selezionare Open Network and Sharing Center

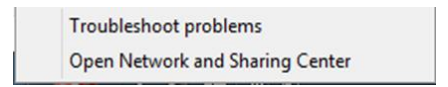

- 5. Selezionare una nuova connessione o rete.
- 6. Connettersi manualmente a una rete wireless.
- 7. Compilare il form come indicato a seguire (usare il nome del vostro Trentadue)
- 8. Aprire una linea di comando: premendo il tasto Win ( $\Box$ ) e successivamente digitando "cmd". Lanciare "cmd.exe".
- 9. Nella finestra di commando digitare la seguente stringa (dove XYZ devono essere sostituite con il numero seriale del Trentadue in uso):

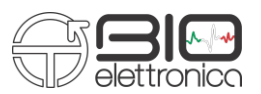

#### **netsh wlan set profileparameter TrentadueXYZ ConnectionType=ibss**

- 10. Come risultato dell'operazione precedente si dovrebbe leggere "Profile "TrentadueXYZ" è stato aggiornato con successo.
- 11. Chiudere la finestra di comando.

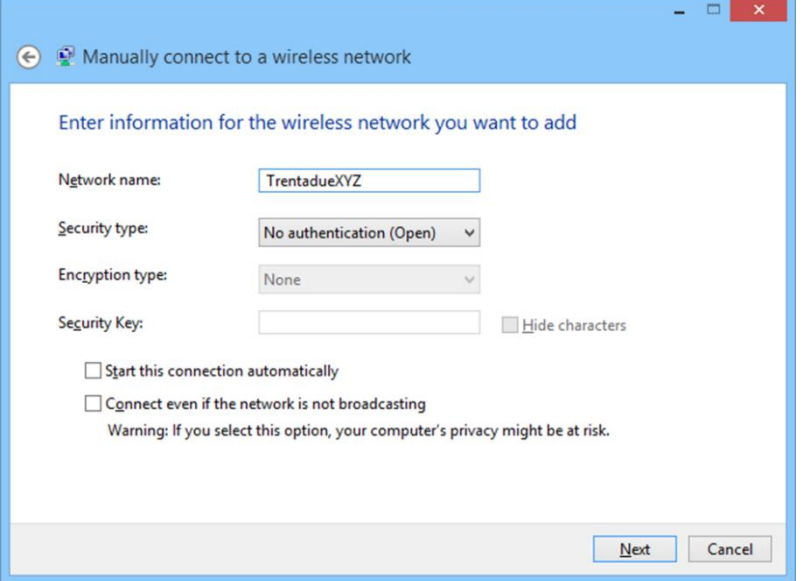

Per connettersi l'operatore deve creare due file .bat (per rispettivamente connettersi / disconnettersi). Questi file sono realizzabili con un editor di testo (oppure saranno forniti da OT Bioelettronica):

- **1.** Aprire un file ti testo .txt
- **2.** Digitare la stringa:

#### **netsh wlan connect TrentadueXYX**

- **3.** Salvare il file con il nome "ConnectTrentadueXYZ.bat".
- **4.** Ripetere la procedura per il secondo file ma con la stringa:

#### **netsh wlan disconnect**

**5.** Salvare il file con il nome "DisconnectTrentadue.bat".

Da questo momento in poi quando è necessario connettersi o disconnettersi fare doppio clic sul file necessario " ConnectTrentadueXYZ.bat " (per connettersi); "DisconnectTrentadue.bat" (per disconnettersi).

Quando la sessione di misura con Trentadue è terminate chiudere il tutto, lanciando sempre il file di disconnessione "DisconnectTrentadue.bat".

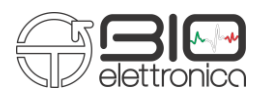

#### **9. UPGRADE DEL FIRMWARE**

Questa sessione indica come l'operatore può upgradare il firmware del Trentadue autonomamente. Seguire la procedura sottoindicata:

- Spegnere il Trentadue.
- Caricare su una micro SD card vuota I file hex e cfg forniti da OT Bioelettronica.
- Fare attenzione a caricare I file sulla cartella principale e non in una sottocartella.
- Inserire la micro SD card nel Trentadue.
- Accendere il Trentadue.
- I LED del Trentadue inizieranno a lampeggiare in maniera casuale.
- Attendere fino a che I led smetteranno di lampeggiare.
- Quando I Led terminano di lampeggiare spegnere il Trentadue.
- Rimuovere la micro SD card.
- L'Upgrade è stato a questo punto completato con successo.

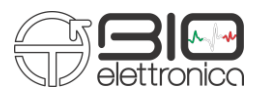

#### **10. CONNETTERSI AL TRENTADUE TRAMITE MATLAB**

Questa sessione illustra come connettersi al Trentadue usando Matlab. Per connettersi al Trentadue

tramite Matlab usare il codice fornito da OT Bioelettronica che si trova nella cartella di installazione

di OT Biolab.

#### **% Routine for the direct communication with Trentadue.**

```
% This Matlab scripts doesn't need OT BioLab to communicate with trentadue.
% It opens a TCP socket, set the configuration of trentadue and reads back
% data at the desired sampling frequency.
\circ% OT Bioelettronica
% August 11th 2015
% v 1.2\approxclose all
clear all
path = cd;
javaaddpath(path);
addpath(path);
warning off
NumCycles = 20; % How many times matlab reads data from trentadue
GainFactor = 4.8/2^16/256*1000; % Provide amplitude in mV
                                      % 4.8 is the ADC input swing
                                     % 2^16 is the resolution
                                     % 256 is the gain
                                     % 1000 to get the mV
AuxGainFactor = 4.8/2^16; % Gain factor to convert Aux Channels in V
device = OTClient('192.168.1.1', 9760);
% The SET command is used to configure the instrument:
\frac{6}{6}% - The first number indicates the number of transmitted channels:
% Can be 0 = 8 channels, 1 = 16 channels, 2 = 32 channels;
\frac{6}{10}% - The second number set the sampling frequency:
% Can be 0 = 250 Hz, 1=500 Hz, 2=1000 Hz, 3= 2000 Hz
% Note: when the samplig frequency is set to 2000 Hz and the number of channels 
is equal to 32,
% the internal sampling frequency is 2000 but only one sample out of two is 
transmitted to fit the
% datarate of the WiFi module.
% The -3dB corner of the internal low pass filter is equal to 1/4 fsamp.
\mathbf{Q}% - The third number set the resolution:
% Only 1 is valid and is 16 bits
\mathsf{R}% - The fourth number indicates the type of adapter connected:
% Can be: 0: AD8x1TR, 2: AD16x1TR, 3: Generic monopolar acquisition
% This overwrite the number of channels when is < 3
```
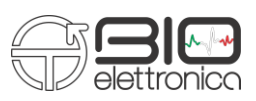

```
% In particular, the AD8x1TR and the AD16x1TR are used to set the
% difference directly into the trentadue.
\approx% - The fifth number indicates whitch AUX channel has to be acquired. If
% the number is set to 0, no AUX channel will be acquired.
% For AD8x1TR the AUX has to be set = 3
% For AD16x1TR the AUX has to be set = 4
% For AD1x32TR the AUX has to be set = 4
\approx% - The sixth number indicates witch channel is replaced by the AUX channel
% For AD8x1TR the channel has to be set = 8
% For AD16x1TR the channel has to be set = 16
% For AD1x32TR the channel has to be set = 32
\approx% device.control('SET:0 3 1 0 3 8'); % 8 channels, 2000 Hz, 2 bytes, 
Differential
device.control ('SET:1 3 1 1 4 16'); % 16 channels, 2000 Hz, 2 bytes, 
Differential
% device.control('SET:2 2 1 3 4 32'); % 32 channels, 1000 Hz, 2 bytes, 
Monopolar
% Read back the configuration
device.getConfig();
low pass filter = device.channelConfig (3,:);high pass filter = device.channelConfig (2,:);gain = device.channelConfig (1,:);nEMG = device.nEMG;
nAux = device.nAux;
Samplerate = device. Samplerate;
% Start data transef
device.control('start');
for i = 1 : NumCycles
     % Wait for 1 second to have some data
     pause(1);
     % Read data
    Data[i] = double(device.readData) % Plot the signals
     hold off
    for ch = 1 : nEMG plot(Data{i}(:,ch)*GainFactor + double(ch*5))
         hold on
     end
     % Display the number fo samples and channels received
     size(Data{i})
end
% Stop data transfer.
% !!! Important !!!
% During debug always stop data transfer before start a new
% session otherwise the sinchronization with trentadue is lost.
device.control('stop');
% Close the communication
device.delete;
```
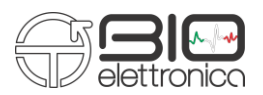

## **11. RISOLUZIONE DEI PROBLEMI**

In Tabella 3 sono descritti i più comuni problemi riscontrabili durante l'uso del sistema Trentadue.

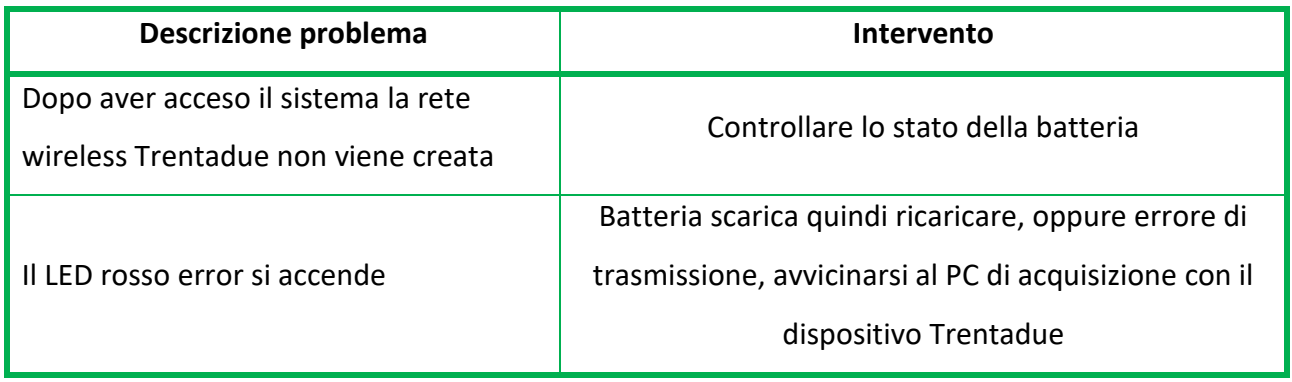

**Tabella 3** Problemi più comuni riscontrabili nell'utilizzo di Trentadue

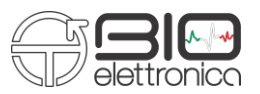

#### **12. CONSERVAZIONE IMMAGAZZINAMENTO E TRASPORTO DI Trentadue**

Il dispositivo Trentadue deve essere utilizzato, immagazzinato e trasportato nelle seguenti condizioni:

#### **Temperatura: da 10°C a +40°C**

#### **Massimo grado di umidità relativo: da 30% a 75%**

#### **Pressione atmosferica: da 700 hPa a 1060 hPa**

Si consiglia di spegnere il dispositivo Trentadue al termine di ogni sessione. Trentadue deve essere conservato con tutti gli accessori di cui è dotato in una zona sicura e in condizioni diverse da quelle elencate nella sezione Avvertenze del presente manuale*.* Trentadue non necessita di particolari procedure di manutenzione per garantire il perfetto funzionamento. Per mantenere in perfetta efficienza la batteria ricaricare il dispositivo prima di ogni utilizzo; in ogni caso si consiglia di controllare regolarmente lo stato di efficienza della batteria.

 $\angle \text{!`}$  Qualora durante l'utilizzo e dopo l'avvenuta ricarica della batteria si riscontrasse una breve durata delle stesse (inferiore a 1 ora), contattare il produttore per sottoporre il dispositivo a controlli riguardanti l'efficienza della sorgente interna.

**Pulizia del dispositivo:** Al termine di ogni intervento pulire il Trentadue con un panno morbido di pulizia.

Il dispositivo Trentadue NON deve essere pulito come descritto sotto:

- $\Delta$  NON pulire il Trentadue utilizzando acetone, etere, freon, derivati del petrolio o altri solventi;
- $\searrow$  NON utilizzare sapone o acqua sui contatti dei pin dei connettori;
- $\sum$  NON pulire il Trentadue o i cavi tramite immersione, autoclave o pulizia a vapore.

 **ATTENZIONE: si raccomanda di pulire l'adattatore di connessione elettrodi con i normali disinfettanti impiegati in ambito ambulatoriale prima di ogni utilizzo per evitare contaminazioni microbiche tra i vari pazienti ed operatori.** 

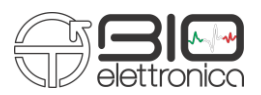

#### **Smaltimento del prodotto:**

Il sistema Trentadue contiene elementi elettronici che devono essere trattati come rifiuti elettronici. Smaltire il dispositivo e gli accessori conformemente alla normativa locale.

Attenersi alle leggi nazionali in materia di riciclaggio o alla strategia di riciclaggio vigente nella propria struttura per assicurare il corretto smaltimento del Trentadue e degli accessori.

Per ulteriori informazioni sul riciclaggio, rivolgersi al Ministero dell'Ambiente o alle autorità locali.

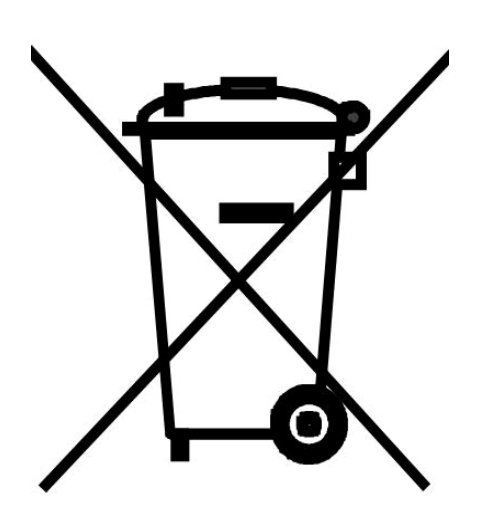

**Attenzione**: Non smaltire questo prodotto come rifiuto non differenziato. Predisporre il riutilizzo o la raccolta differenziata del prodotto secondo quanto disposto dalla Direttiva 2002/96/EC del Parlamento Europeo e del Consiglio dell'Unione Europea sullo smaltimento delle apparecchiature elettriche ed elettroniche

(WEEE). La direttiva non si applica in caso di prodotto contaminato.

#### **Vita dello Strumento**

Il sistema Trentadue è costruito per durare nel tempo se rispettate le condizioni d' uso e di manutenzione indicate nel presente Manuale Utente. Tuttavia, si ritiene che la durata della vita del dispositivo è determinata dalla durata di vita della batteria, presumibilmente 5 anni. Trascorso tale periodo si suggerisce di sottoporre il dispositivo a controlli periodici presso il costruttore con cadenza di 2 anni.

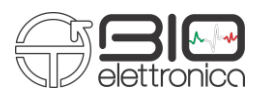

## **13. SPECIFICHE TECNICHE**

Il dispositivo Trentadue è un sistema alimentato a batteria progettato nel rispetto delle norme medicali che garantiscono la sicurezza del paziente.

Il segnale amplificato dal sistema è trasferito al Pc in modalità wireless.

In tabella 4 sono riportate le specifiche tecniche del sistema Trentadue.

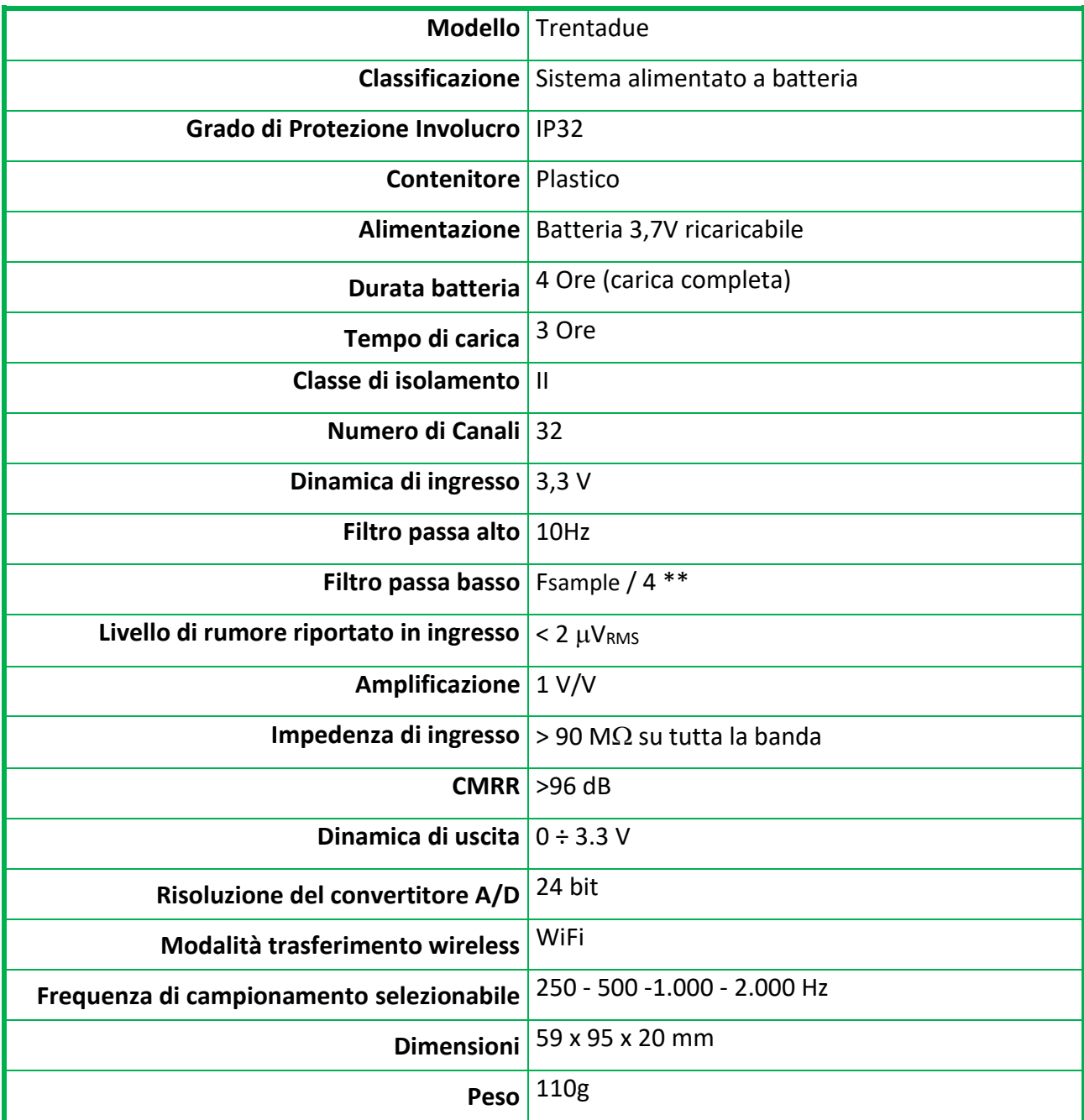

*\*\* Eccetto quando si acquisiscono 32 canali a 1KHz in cui la frequenza del filtro passa basso diventa = Fsample/2;*

*Tab.4: Specifiche tecniche del sistema Trentadue*

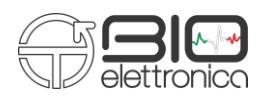

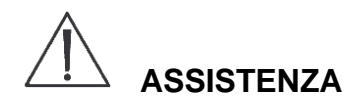

Il *Trentadue* non ha parti che possono essere sostituite e/o riparate dall'utilizzatore contattare il distributore per eventuali richieste di assistenza, il quale si preoccuperà di riparare o sostituire tutti i prodotti coperti da garanzia. Interventi di manutenzione, sostituzione di parti, modifiche e/o riparazione effettuati da Aziende e/o personale non espressamente autorizzato da OT Bioelettronica faranno decadere immediatamente la garanzia.

OT Bioelettronica declina ogni responsabilità per danni a persone o cosa che derivino da interventi di manutenzione, sostituzione di parti, modifiche e/o riparazione effettuati da Aziende e/o personale non espressamente autorizzato da OT Bioelettronica

Il *Trentadue* non richiede alcuna manutenzione preventiva.

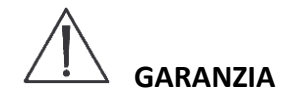

OT Bioelettronica garantisce che ogni nuovo prodotto fornito è esente da difetti dovuti a materiali ed a manodopera e riparerà e/o sostituirà in garanzia ogni prodotto utilizzato per lo scopo di destinazione d'uso ed utilizzato nelle normali condizioni d'uso come specificato nel presente Manuale.

La garanzia si applica per il periodo **di anni 2** ed in ogni caso solo dopo la compilazione e la firma dell'apposito modulo di seguito allegato.

Per quanto riguarda le prestazioni di servizio e di riparazione, gli obblighi di OT Bioelettronica nei termini della garanzia sono limitati esclusivamente a quanto segue:

- la riparazione sarà effettuata entro e non oltre un periodo di 30 giorni lavorativi dopo la data di ricezione del prodotto e solo dopo aver verificato che il malfunzionamento non sia dovuto ad improprio o inadeguato utilizzo, manutenzione e/o riparazione.

Nel caso OT Bioelettronica verificasse che il malfunzionamento sia dovuto ad improprio o inadeguato utilizzo o manutenzione/riparazione non autorizzata, i costi della riparazione (materiali più manodopera) saranno fatturati solo dopo accettazione da parte dal proprietario del preventivo di riparazione.

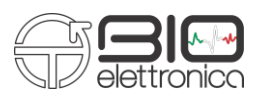

Le presenti condizioni di garanzia sostituiscono tutte le altre condizioni di garanzia esplicite o implicite, comprese, ma non limitatamente alle condizioni generali specificate delle normative internazionali di vendita.

OT Bioelettronica si riserva il diritto di rifiutare la riparazione di qualsiasi prodotto inviato dal cliente per la riparazione, tale rifiuto sarà opportunamente circostanziato. L'unico obbligo per OT Bioelettronica sarà di restituire il prodotto al cliente a spese proprie.

*Prodotto da:*

**OT Bioelettronica C.so Unione Sovietica 312 10135 – Torino (TO) - ITALY**

**[www.otbioelettronica.it](http://www.otbioelettronica.it/) e-mail: [mail@otbioelettronica.it](mailto:mail@otbioelettronica.it)**